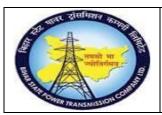

#### User Manual Process Name: Gate pass Process Number: 19

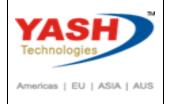

| DOCUMENT DETAILS     |                         |                       |  |  |  |  |  |  |
|----------------------|-------------------------|-----------------------|--|--|--|--|--|--|
| PROJECT NAME         | MODULE:                 | Business Scenario:    |  |  |  |  |  |  |
| SUGAM                | MATERIAL MANAGEMENT     | Gate pass             |  |  |  |  |  |  |
| MODULE LEAD — BSPTCL | MODULE LEAD – YASH      | PROCESS OWNER -       |  |  |  |  |  |  |
| Sri Aftab Alam       | Sri.Ashok Kumar Jhanwar | Sri Amar Kumar Mishra |  |  |  |  |  |  |
| UNSER MANUAL NUMBER  | PROCESS NAME            |                       |  |  |  |  |  |  |
| 19                   | GATE PASS               |                       |  |  |  |  |  |  |

| AUTHORS & PARTICIPANTS |                                |  |  |  |  |
|------------------------|--------------------------------|--|--|--|--|
| Role                   | Name                           |  |  |  |  |
|                        | Sri D.K.Jha                    |  |  |  |  |
|                        | Miss.Rinki Rani                |  |  |  |  |
|                        | Miss.Surbhi suman              |  |  |  |  |
| Core Team Member       | Sri Bhaskar Prince             |  |  |  |  |
|                        | Sri Prabhat Kumar              |  |  |  |  |
|                        | Sri Arunachal Prasad Chaurasia |  |  |  |  |
| Consultant             | Sri.Madan Balasaheb Magar      |  |  |  |  |
| Workshop Participants  |                                |  |  |  |  |

| Revision History |         |                   |             |                     |  |  |  |  |
|------------------|---------|-------------------|-------------|---------------------|--|--|--|--|
| Date Document    |         | Document Revision | Author      | Reviewer            |  |  |  |  |
|                  | Version | Description       |             |                     |  |  |  |  |
|                  | V0      | Draft for review  | Madan Magar | Ashok Kumar Jhanwar |  |  |  |  |

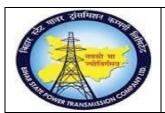

User Manual
Process Name: Gate pass
Process Number: 19

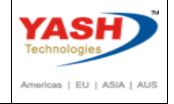

| SAP T-code | ZMMGP01            |
|------------|--------------------|
| Process    | Gate pass creation |

Create Gate pass and Execute

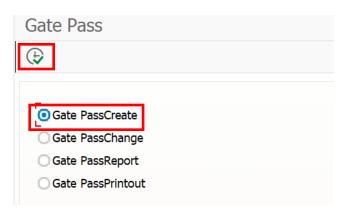

Select Non Returnable checkbox and execute

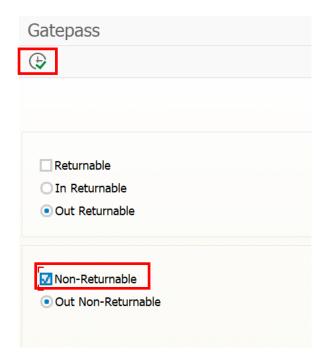

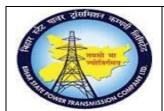

User Manual
Process Name:Gate pass
Process Number: 19

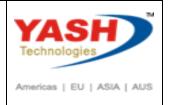

Enter Material document Number(SIV)

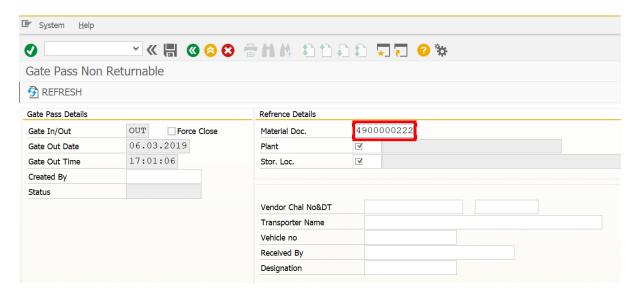

Enter Created by, Vehicle no, Received by, Designation

Enter item level remark or Header level remark if any.

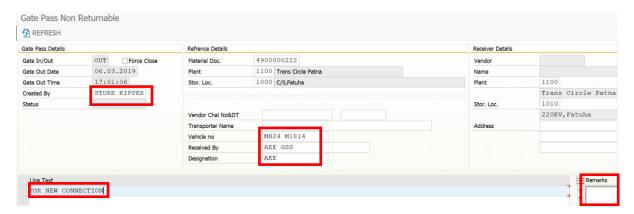

Following Gate pass created

GATE PASS NO 11001000180031 YEAR 2018 CREATED SUCCESSFULLY

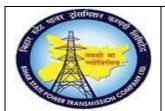

User Manual
Process Name: Gate pass
Process Number: 19

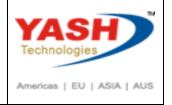

| SAP T-code | ZMMGP01         |  |
|------------|-----------------|--|
| Process    | Gate pass Print |  |

Select radio button Gate pass print and click on execute

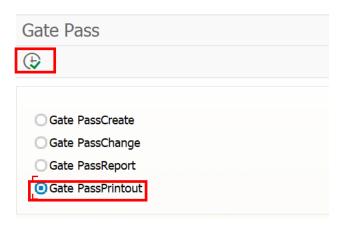

Enter gate pass number and Execute

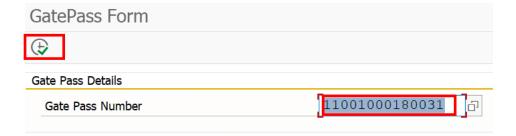

#### Following print came

Print Preview, Document 1 of 1

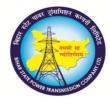

#### **Bihar State Power Transmission Company Limited**

Corporate Identity Number (CIN): U40102BR2012SGC018889
GST Registration No.: 10AAFCB2393H1Z1
Head. Office: 4th Floor, Vidyut Bhavan, Bailey Road, Patna - 800021.
Trans Circle Patna(1100)
C/S,Fatuha(1000)

**Material Gate Pass** 

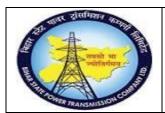

User Manual
Process Name: Gate pass
Process Number: 19

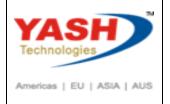

| SAP T-code | ZMMGP01          | Ī |
|------------|------------------|---|
| Process    | Gate pass change | ĺ |

Select radio button Gate pass change

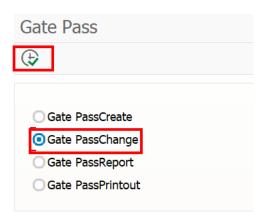

Enter Gate pass number which we want to change

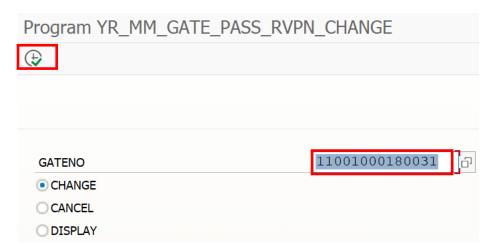

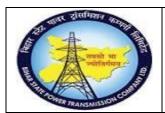

User Manual
Process Name: Gate pass
Process Number: 19

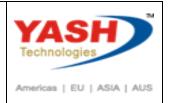

#### We can change header date

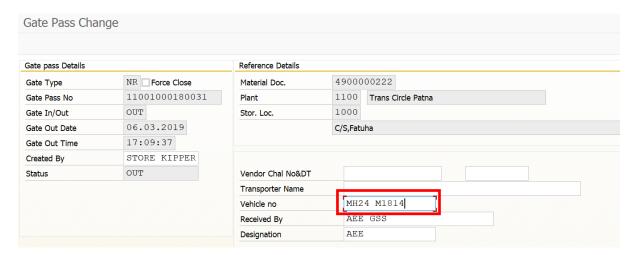

Save the document after save the document

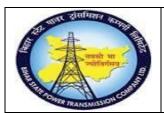

User Manual
Process Name: Gate pass
Process Number: 19

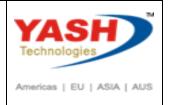

| SAP T-code | ZMMGP01          |  |
|------------|------------------|--|
| Process    | Gate pass Cancel |  |

Select radio button Gate pass change

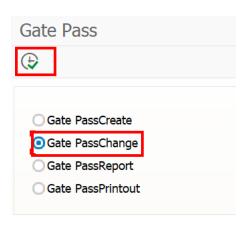

Enter gate pass number which we want to Cancel, select Cancel radio button and Execute

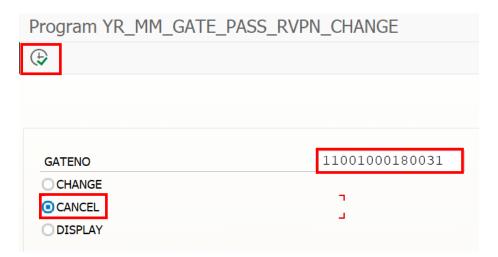

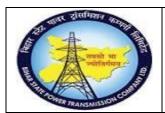

User Manual
Process Name: Gate pass
Process Number: 19

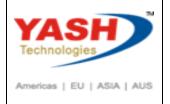

Click on Cancel button and Save document

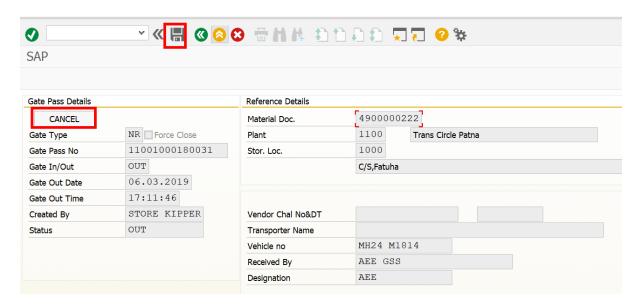

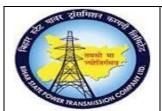

User Manual
Process Name: Gate pass
Process Number: 19

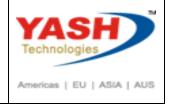

| SAP T-code | ZMMGP01          |
|------------|------------------|
| Process    | Gate pass report |

Select Gate pass report checkbox and click on execute

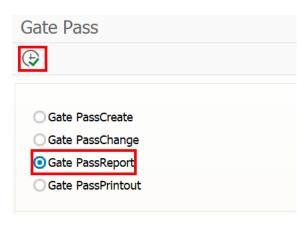

If we want to display Nonreturnable gate pass then click on nonreturnable check box and Click Execute

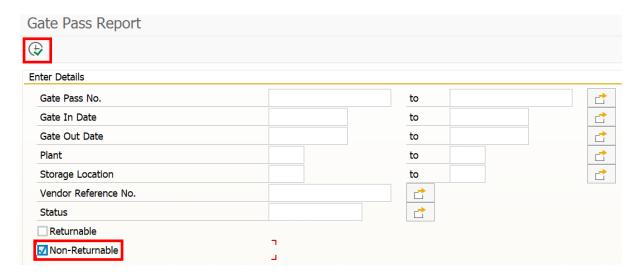

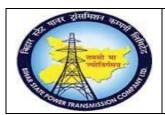

User Manual Process Name: Gate pass Process Number: 19

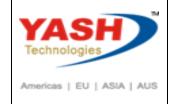

| Ga   | Gate Pass Report |         |              |             |                          |            |          |         |           |    |
|------|------------------|---------|--------------|-------------|--------------------------|------------|----------|---------|-----------|----|
| 9    | = <del>-</del> 7 | Σ       |              |             | ^B <sub>C</sub> 🏗 📴 🖫 🚺  |            |          |         |           |    |
| S.No | Gate Pass No.    | GP Type | Created By   | Material No | Description              | Out Date   | Out Time | Out Qty | UOM Statu | IS |
| 1    | 11001000180001   | NR      |              | 100000006   | Power cable 2C x 6 Sq MM | 21.02.2019 | 13:56:06 | 5.000   | KM OUT    |    |
| 2    | 11001000180003   | NR      | AEN          | 100000006   | Power cable 2C x 6 Sq MM | 21.02.2019 | 15:26:21 | 1.000   | KM OUT    |    |
| 5    | 11001000180004   | NR      | STORE KISHAN | 100000006   | Power cable 2C x 6 Sq MM | 26.02.2019 | 11:17:17 | 4.000   | KM OUT    |    |
| 3    | 11001000180007   | NR      |              | 1000000041  | power cable 2C - Test    | 23.02.2019 | 14:05:31 | 2.000   | KM OUT    |    |
| 4    |                  | NR      |              | 1100000002  | Circuit Breaker          | 23.02.2019 | 14:05:31 | 1.000   | NO OUT    |    |
| 6    | 11001000180010   | NR      |              | 1000000026  | power cable 2C           | 26.02.2019 | 14:40:27 | 1.000   | KM OUT    |    |